## User Permissions for the Lead File

Last Modified on 04/30/2021 5:00 pm EDT

There are several User Permissions related to the **Lead File**.

Go to the **Tools** (menu) > **Manage Users & Permissions** > **User IDs** (click on a UserID) > **User Permissions** (left) to set the permissions. **Note:** If a User is logged in when changes are made to their permissions, they'll need to log out and then back in before the changes will take effect.

| Category |              | User Permissions         | Controls                                      |
|----------|--------------|--------------------------|-----------------------------------------------|
| Families | $\checkmark$ | Lead File - Access       | Access to view and search existing leads only |
|          | ✓            | Lead File - Manage       | Access to edit/archive/restore a lead         |
|          | <b>✓</b>     | Delete Leads             | Permission to delete from the Lead File       |
|          | ✓            | Lead File - Email        | Access to email leads                         |
|          | <b>✓</b>     | Lead File - Mass Archive | Access to perform a mass archive              |
|          | ✓            | Lead File - Export Leads | Access to export all leads to a file          |

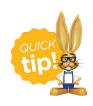

See **Permissions for Jackrabbit Users** for more information.